## **IPPLAN Zone Import**

## **IPPlan Zone Import**

The "IPPlan Import" option imports IPPlan zones using provided MySQL database credentials. It is advised to [create a DNS Group](https://docs.6connect.com/display/DOC/Working+with+DNS+Groups) prior to the import with default parameters and NS records to be inherited by the imported records.

- [Step 1: Verify DNS Group setup](#page-0-0)
- [Step 2: Import your IPPlan zones](#page-0-1)

## <span id="page-0-0"></span>**Step 1: Verify DNS Group setup**

It is recommended to have a DNS Group created in advance with the proper default parameters and records to be inherited by the imported zones and records.

Review the existing DNS Groups in the DNS tab, and create a new DNS Group if necessary. See [Working with DNS Groups](https://docs.6connect.com/display/DOC/Working+with+DNS+Groups) for details on editing or creating DNS Groups.

## <span id="page-0-1"></span>**Step 2: Import your IPPlan zones**

Once DNS Group setup has been verified, navigate to the Data Import Tab in the Admin section. Select the "IPPlan Zone Import" link.

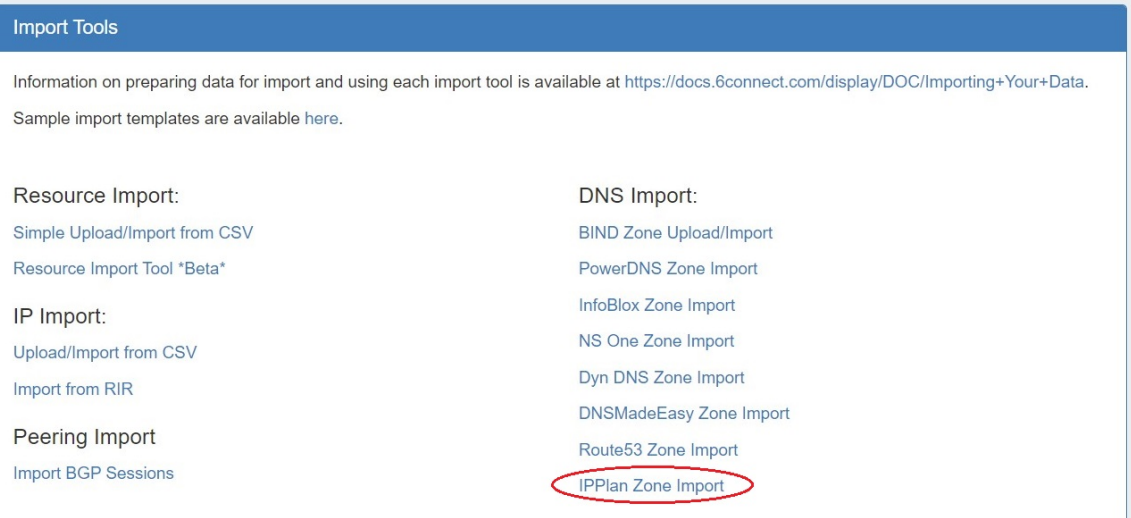

From there, enter the IPPLAN DB Options - Host, Database Name, MySQL Username, and MySQL Password, then select the desired DNS Group to add the zones under.

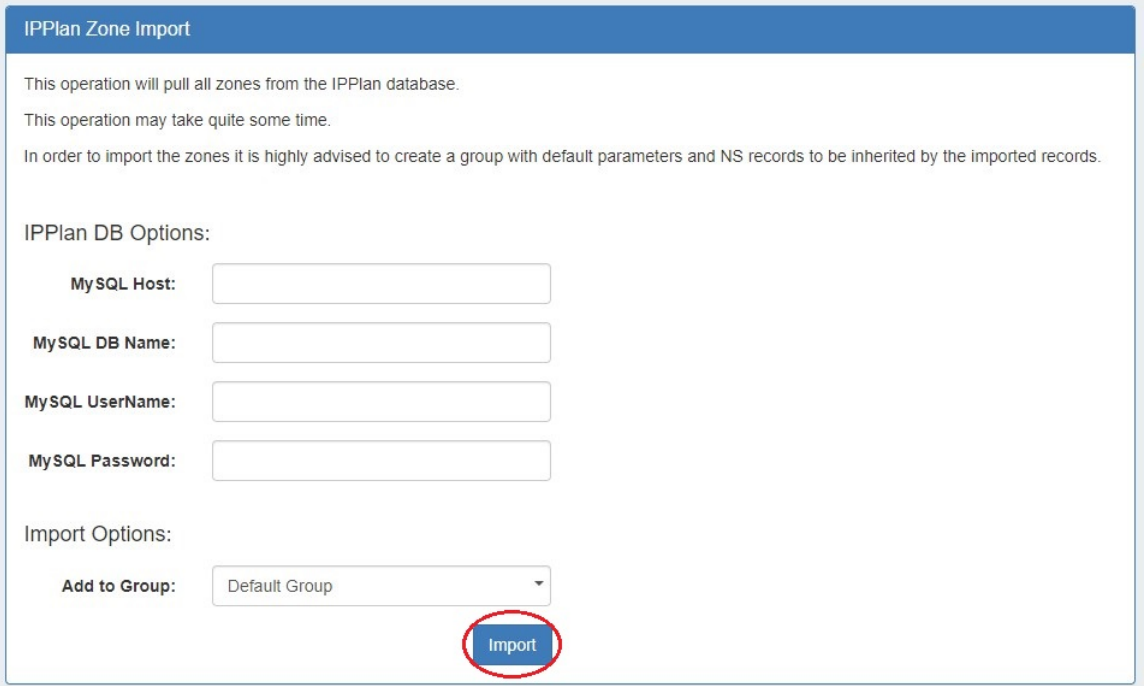

The import may take a couple of minutes. If errors occur, they will show under the Pull in Progress message.

When completed, a successful import will show a green Complete! status message.

Verify the zones by exiting the Admin area, clicking on the DNS tab, and reviewing the zones under the Group previously selected for the import.